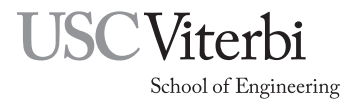

Ming Hsieh Department of Electrical Engineering EE 459Lx - Embedded Systems Design Laboratory

# Using the Serial Communications Interface on the ATmega328P and MC908JL16

by

Allan G. Weber

# 1 Introduction

The ATmega328P and MC908JL16 microcontrollers both include serial communications capability. On the ATmega328P it's called the Universal Synchronous and Asynchronous serial Receiver and Transmitter (USART). On the MC908JL16 it goes by the name Serial Communications Inteface (SCI). While the names differ the interfaces are very similar in their basic capability and allow the the microcontoller to send and receive data with other devices that support the same interface. Serial communications can be use as a simple communications link to external devices and also as a debugging port to send status messages.

# 2 Basics of Serial Communications

The serial port on the microcontrollers uses two pins on the chip, one for sending data (transmitter) and the other for receiving data. The interface is called an "asynchronous" interface since it does not have any separate clock signal. Only the data is sent on the lines. The transmitter must send the data at an agreed upon rate and in a defined manner. Once the receiver sees the start of incoming data, it samples the incoming signal at fixed intervals to determine whether a zero or one is present. If the two devices are not set to use the same signaling rate, or one does not follow the same communications protocol as the other, the signal will not be received properly.

### 2.1 Baud Rates

"Baud rate" is a historical term for the data rate in bits/second used in the communications link. Serial devices can usually communicate their data at any rate up to the maximum the hardware will allow as long as both are using the same rate. However many serial devices only support a small number of traditional baud rates and when communicating with these it is necessary to use one of the rates they support. Some of the more common baud rates are shown in Table 1.

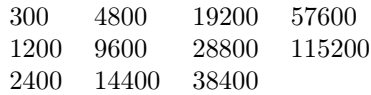

Table 1: Common Traditional Baud Rates

For most EE459 projects, a rate like 9600 is sufficient. However in many cases the rate will be determined by the other device. For example an LCD display with a serial interface may specify that it communicates at 4800 baud. In that case that rate would have to be used by the microcontroller.

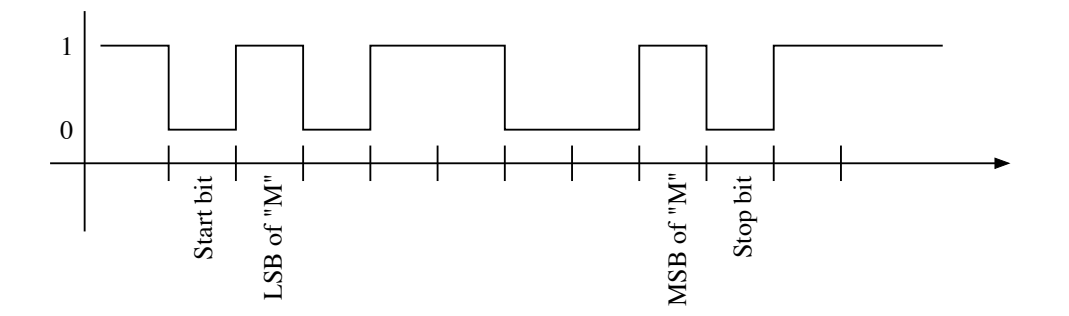

Figure 1: Sending the seven bit ASCII code for "M" (1001101)

#### 2.2 Asynchronous Serial Protocol

The protocol used by the microcontrollers to send bits over a asynchronous link is well defined and must be followed by the devices on both ends of the link. In order to correctly communicate the data, the following things must be agreed upon by both devices:

Baud rate – The transmitter must send data at the same rate that the receiver excepts to receive it.

- Number of data bits How many data bits will be sent in each frame of bits being transmitted? The most common values are either seven for ASCII characters, or eight for sending eight-bit bytes. Serial devices are often restricted to data lengths from 5 to 9 bits or something similar.
- Parity bit The parity bit is used for error detection and is optional in most cases. The choices for parity are odd, even or none.

Number of stop bits – Some devices allow a selection of either one or two stop bits.

Assuming both devices are set for the same values described above, they can start sending data to each other. When no data is being sent, the link from the transmitter of one to the receiver of the other is in the logical one state, and stays in this state as long as no data is being sent. When the transmitter starts to send data, the following bits are then sent over the link.

**Start bit** – A single logical zero bit signals the start of the transmission of a set of bits.

- Data bits The data bits are sent in the order least-significant bit first followed by as many higher order bits as determined by the setting for the number of data bits in the frame. The most-significant bit is sent last.
- Parity bit If the transmitter is configured to include an odd or even parity bit in the frame it is sent after the data bits. If no parity is being sent this bit is skipped.
- **Stop bits** The stop bit(s) are sent as logical one bits. Since this is the state the line sits in when nothing is being sent, the stop bits can be viewed as leaving the line in the inactive state and it will then continue to be in this state until the next start bit is sent.

Figure 1 shows what happens when the 7-bit ASCII data for the character "M" (1001101) is sent over a serial link set for 7-bit data, even parity, one stop bit. If the transmitter wishes to send more data, the next frame could be sent immediately after the stop bit has been transmitted. If no more data is to be sent at this time, the line continues to sit in the logical one state.

#### 2.3 RS-232

RS-232 is a communications standard that uses asynchronous signaling as described above. The full RS-232 standard covers many other aspects of serial communications that are not usually necessary for getting a

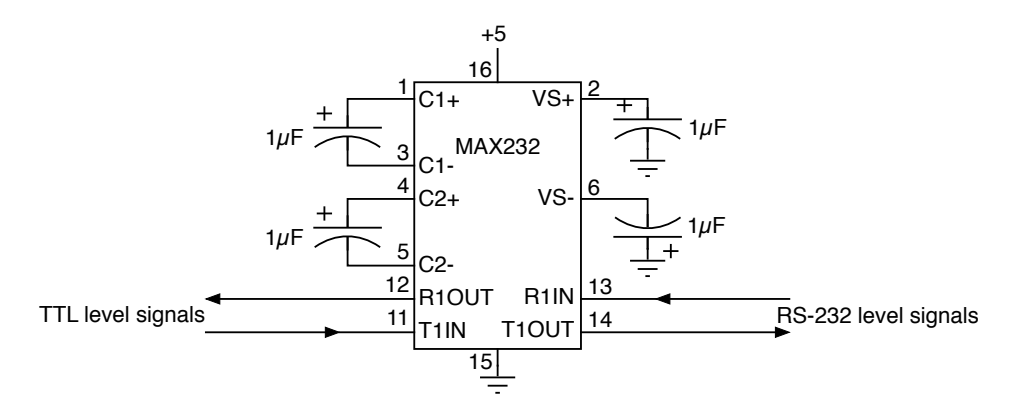

Figure 2: Using a MAX232 chip to interface with RS-232 signals

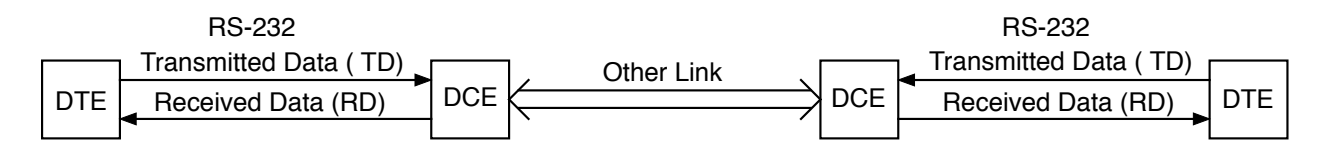

Figure 3: Using RS-232 in a communications link

microcontroller to communicate to some device and can probably be safely ignored. For our purposes the most important things to deal with is the definition of the voltage levels used to represent logical zeros and ones, and making sure both devices agree on which signals lines to use for transmitting and receiving.

#### 2.3.1 Voltage Levels

If a microcontroller is using RS-232 signaling to communicate to some external device with an RS-232 interface, it will (probably) be necessary to convert the logic signals to the voltages specified in the standard. The RS-232 standard specifies a voltage level of around −3 to −15 volts for a logical one, and a +3 to +15 volts for a logical 0. In practice, something around −8 and +8 volts is usually used. Since the logic boards used for EE459 projects normally only use  $+5$  volt (and maybe  $+3.3$  volt) power supplies, a driver is needed to generate the proper voltages for RS-232 interfacing. A receiver that can handle incoming RS-232 voltages and convert them to TTL (0 - 5 volt) level signals is also necessary. The proper RS-232 signal levels can be generated and received using the MAX232 interface chip as shown in Fig. 2. The MAX232 will convert outgoing TTL-level signal to RS-232 levels, and convert an incoming RS-232 level signal to TTL levels suitable for connecting to the serial interface input of the microcontroller.

#### 2.3.2 Signal Names

In the world of RS-232 communications, all devices are classified as either a DTE (Data Terminal Equipment) or DCE (Data Communications Equipment). DTEs are the devices that users work with such as a terminal of some type or a computer. DCEs are devices for establishing communication over other types of links, such as a modem. An RS-232 link is used to connect a DTE to a DCE.

The signal names used in the RS-232 standard always reflect what the signal is doing at the DTE end of the link. As shown in Fig. 3, the "Transmitted Data" or TD signal is data transmitted from the DTE to the DCE, and the "Received Data" or RD signal is data received at the DTE that came from the DCE. This can easily be a cause for confusion. If your device is wired as a DCE, it will be receiving data on the "Transmited Data" or TD line, and transmitting data on the "Received Data" or RD line.

| $DB-9 Pin$     | Signal Name         | Short Name | Direction             |
|----------------|---------------------|------------|-----------------------|
|                | Carrier Detect      | <b>DCD</b> | $DTE \leftarrow DCE$  |
| 2              | Received Data       | <b>RD</b>  | $DTE \leftarrow DCE$  |
| 3              | Transmitted Data    | TD.        | $DTE \rightarrow DCE$ |
| $\overline{4}$ | Data Terminal Ready | DTR.       | $DTE \rightarrow DCE$ |
| 5              | Signal Ground       | <b>GND</b> |                       |
| 6              | Data Set Ready      | DSR.       | $DTE \leftarrow DCE$  |
| 7              | Request to Send     | <b>RTS</b> | $DTE \rightarrow DCE$ |
| 8              | Clear to Send       | <b>CTS</b> | $DTE \leftarrow DCE$  |
| 9              | Ring Indicator      | RI         | $DTE \leftarrow DCE$  |
|                |                     |            |                       |

Table 2: RS-232 signals on DB-9 connectors

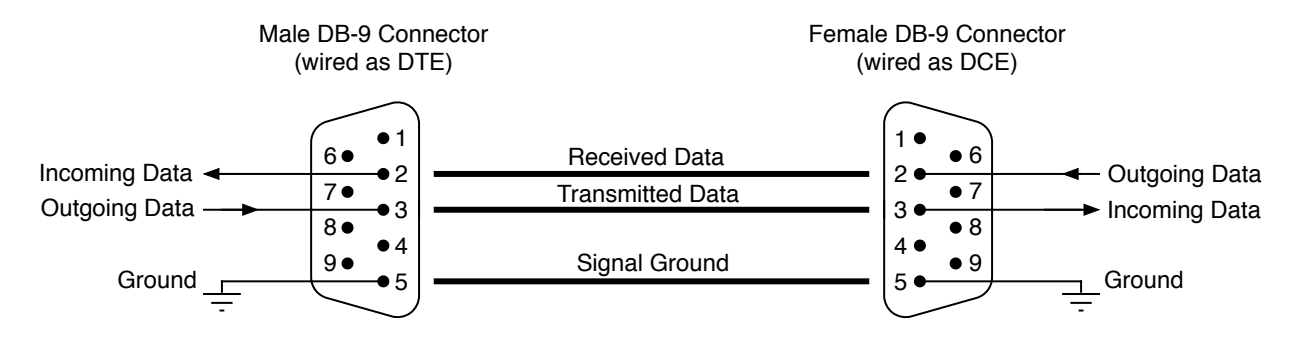

Figure 4: Typical wiring for DTE to DCE connection using DB-9 connectors

#### 2.3.3 Connectors

RS-232, as used with modern PCs, uses a nine-pin connector called a "DB-9". Computers, or devices pretending to be a computer, normally have a male DB-9 on them and are wired as DTE. For DTEs, outgoing data is wired to pin 3 of the connector which is the Transmitted Data (TD) line. Incoming data is wired to pin 2 which is the Received Data (RD) line. The full set of the signals used on the DB-9 connectors is shown in Table 2. For use in EE459Lx projects, only the TD, RD, and GND signals will be used.

Devices which need to connect to a DTE device use a female DB-9 connector and are wired as a DCE. For the DCE, the incoming data is found on pin 3 (Transmitted Data) and it will send data on pin 2 (Received Data). Since this is a DCE, the terminology seems reversed but is consistent with the way DTEs and DCEs connect together. This type of DTE to DCE connection is illustrated in Fig. 4.

#### 2.4 TTL Signaling

Some devices implement serial communications as described above but do not use the RS-232 voltage levels. This is sometimes referred to as "TTL serial interface" and standard TTL voltage levels of 0 for one of the logic states and something close to 5 volts for the other will suffice to make the link work.

The TTL serial interface is not a real standard but rather a way to use RS-232-type asynchronous signaling without the hassles of dealing with the RS-232 voltages. Different vendors may implement it differently so careful reading of the data sheet for the device is necessary. Some may use 0 volts for a logical zero and +5 for logical one, while other may reverse that and use 0 volts as the logical one and +5 volts for the logical zero.

## 3 Hardware on the Project Board

One use of the serial communication interface is to have your project board communicate with a terminal session on one of the Macs in the lab. The Macs are equipped with USB to serial adapters that have a male

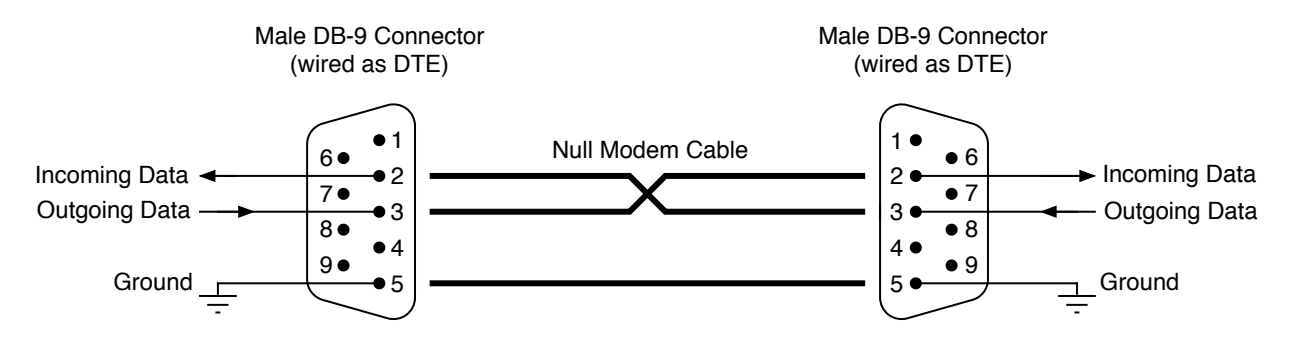

Figure 5: Using a null modem cable to connect two DB-9s wired as DTEs

DB-9 connector on the end. This is the same connector that is on the back of many PCs for their COM port and allows the Mac to have a virtual COM port similar to that on a PC.

As with a real PC COM port, the DB-9 on the adapter is wired as a DTE with outgoing data being transmitted on the "Transmitted Data" (TD) line on pin 3, and the incoming data on the "Received Data" (RD) line on pin 2.

The project board can be fitted with a female DB-9 connector to mate with the male DB-9 on the serial adapter cables. The female DB-9 should be wired as a DCE as shown in Fig. 4 meaning that the outgoing data being sent from the project board should be wired to pin 2 of the female DB-9 (Received Data or RD). The incoming data line on the project board should be wired to pin 3 of the DB-9 (Transmitted Data or TD). Pin 5 should be wired to ground on the project board. The other pins on the connector can be left open.

An alternate way to link the board to the the COM port is to install a male DB-9 on the project board wired as a DTE, the same way as the COM port (transmitted data on pin 3, received data on pin 2). A "null modem" cable with female connectors on both ends is then used to connect the two DTE COM ports together (Fig. 5). The cable is internally wired to swap the transmit and receive signals so transmit on one port goes to receive on the other, etc.

### 4 Serial Communications with the ATmega328P

The ATmega328P contains a Universal Synchronous and Asynchronous serial Receiver and Transmitter (USART) that can be used do serial communications. The data is transmitted from the ATmega328P on the TxD pin, and data is received on the RxD pin. The USART0 transmitter (TxD) and receiver (RxD) use the same pins on the chip as I/O ports PD1 and PD0. This means that applications that use the USART0 can not also use these two bits in Port D. It is not necessary to set any bits in the DDRD register in order to use the USART0

The baud rates for sending and receiving serial data are derived from the main clock that drives the processor. The baud rate is determine by the value in the Baud Rate Register (UBBR) which is determined by the following equation.

$$
\text{UBRR} = \frac{\text{f}_{\text{osc}}}{16 \times \text{BAUD}} - 1
$$

where  $f_{osc}$  is the processor clock rate and  $BAUD$  is the desired baud rate.

Since the baud rate is the result of dividing the clock by some integer value, in order to get an accurate baud rate it may be necessary to select an oscillator with a frequency that is not one of the normal sounding rates like 8MHz, 10MHz and 12MHz since these will not generate baud rates at exactly the correct frequency.

Note: The samples below show how to use the transmitter and receiver using polling of status bits. The same functions can also be implemented using interrupts.

Once the baud rate has been set, the USART0 transmitter and receiver are enabled by setting the TXEN (Transmitter Enable) and RXEN (Receiver Enable) bits in register UCSRB.

To send data, the program monitors the UDRE0 (Data Register Empty) bit in status register A (UCSR0A). When this bit becomes a one, load the data to be transmitted into the data register (UDR0). For receiving

data, the program monitors the RXC0 (Receive Complete) bit in status register A. When it becomes a one, the program then reads the received byte from the data register, which also clears the RXC0 bit. The code samples below in C show routines for initializing the USART0, transmitting a byte and receiving a byte.

```
/*
  serial_init - Initialize the USART port
*/
void serial_init (unsigned short ubrr) {
    UBRR0 = ubrr ; // Set baud rate
    UCSR0B |= (1 << TXEN0 ); // Turn on transmitter
    UCSR0B |= (1 << RXEN0 ); // Turn on receiver
    UCSROC = (3 \ll UCSZ00); // Set for async. operation, no parity,
                             // one stop bit , 8 data bits
}
/*
  serial_out - Output a byte to the USART0 port
*/
void serial_out ( char ch )
{
    while ((UCSRA & (1<<UDRE0)) == 0);UDR@ = ch;}
/*
  serial_in - Read a byte from the USART0 and return it
*/
char serial_in ()
{
    while ( ! (UCSRA & (1 << RXC0) ) );
    return UDR0 ;
}
```
In the serial\_init routine above the two-byte value in ubrr is stored in the register UBRR0, which actually consists of a high byte (UBRR0H) and a low byte (UBRR0L). In the 328P this can be done with one assignment statement as shown above since the two registers are located at adjacent memory addresses. However other members of the AVR family, such as the ATtiny4313, have the high and low bytes separated in the memory space and to store a value in both of them requires two separate assignment statements.

UBRRH = ubrr >> 8; // Set high byte of baud rate UBRRL = ubrr & 0xff; // Set low byte of baud rate

### 5 Serial Communications with the MC908JL16

The MC908JL16 contains a Serial Communications Interface (SCI) that can be used to do serial communications. The data is transmitted from the MC908JL16 on the TxD pin, and data is received on the RxD pin. The SCI transmitter (TxD) and receiver (RxD) use the same pins on the chip as I/O ports PTD6 and PTD7. This means that applications that use the SCI can not also use these two bits in Port D. If the ENSCI (Enable SCI) bit is set in SCC1 (SCI Control Register 1), this enables both PTD6/TxD and PTD7/RxD for SCI use. It is not necessary to set any bits in the DDRD register in order to use the SCI.

The baud rates for sending and receiving serial data are derived from the main clock that drives the processor and for any clock rate only a limited number of baud rates (26) are available. When using the SCI, it is necessary to select an oscillator with a frequency that can provide the desired baud rate. The baud rate is determine by three things: the oscillator clock rate, the baud rate prescaler value, and the baud rate divisor value. The two bits, SCP1 and SCP0, allow a selection of one of four prescaler values to divide the clock rate by: 1, 3, 4 and 13. The three bits, SCR2, SCR1 and SCR0, allow a selection of one of eight divisor values to further divide the clock: 1, 2, 4, 8, 16, 32, 64 and 128. The baud rate is determined by the formula

$$
baud rate = \frac{\text{oscillator frequency}}{256 \times PD \times BD}
$$

where  $PD$  is the prescaler value and  $BD$  is the baud rate divisor value.

The web page "http://ee-classes.usc.edu/ee459/library/jl16baud" can be used to calculate all of the possible baud rates that can be obtained for a given oscillator frequency, and corresponding settings for the bits SCP1, SCP0, SCR2, SCR1 and SCR0.

Note: The samples below show how to use the transmitter and receiver using polling of status bits. The same functions can also be implemented using interrupts.

Once the baud rate has been set, the SCI transmitter and receiver are enabled by setting the TE (Transmitter Enable) and RE (Receiver Enable) bits in register SCC2.

To send data, the program monitors the SCTE (SCI Transmitter Empty) bit in status register 1 (SCS1). When this bit becomes a one, load the data to be transmitted into the data register (SCDR). For receiving data, the program monitors the SCRF (SCI Receiver Full) bit in status register 1. When it becomes a one, the program then reads the received byte from the data register, which also clears the SCRF bit. The code samples below in C show routines for initializing the SCI, transmitting a byte and receiving a byte.

```
/*
  serial_init - Initialize the SCI port
*/
void serial_init ( unsigned char scp , unsigned char scr ) {
    SCC1_ENSCI = 1; // Enable SCI
    SCBR_SCP = scp; // Baud rate prescaler
    SCBR_SCR = scr ; // Baud rate divisor
    SCC2_TE = 1; // Enable transmitter
    SCC2_RE = 1; // Enable receiver
}
/*
  serial_out - Output a byte to the SCI port
*/
void serial_out ( unsigned char ch )
{
    while (SCS1\_SCTE == 0);
    SCDR = ch;}
/*
  serial_in - Input a byte from the SCI port
*/
unsigned char serial_in ()
{
    while (SCS1_SCRF == 0);
    return ( SCDR );
}
```